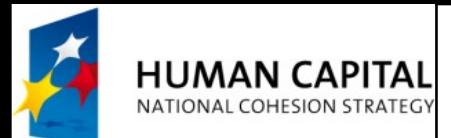

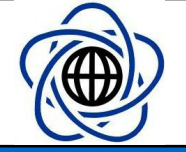

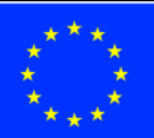

 $\bullet$ 

- 
- 
- 
- 
- 
- 

## Server side programming and AJAX requests

Michał Okulewicz, MSc **Warsaw University of Technology** Faculty of Mathematics and Information Science M.Okulewicz@mini.pw.edu.pl http://www.mini.pw.edu.pl/~okulewiczm

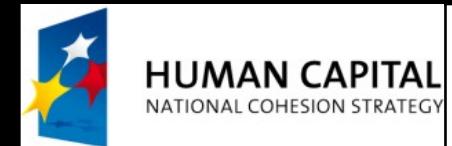

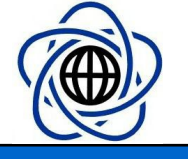

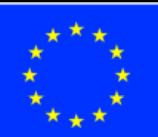

## Server side programming tasks

- We will be using Microsoft .NET WebForms as an example of server side scripting
- In all the tasks please use Visual Studio 2012, 2013 or 2015
- DISCLAIMER: This is NOT a tutorial in WebForms progamming

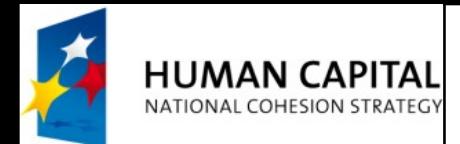

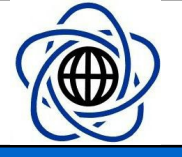

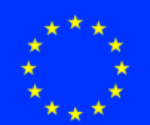

Task 1, part 1

- Finish Task 3 (Spreadsheet) from the previous module
- Add another WebForm for generating plain CSV (with comma or tab as separator)
	- Remove all the code (except Page directive) from the .aspx file
	- Implement a page load method in the .aspx.cs file
	- Set the content type and encoding
	- Play with the Content-Disposition HTTP header (it may be necessary to set IISExpress as the web server for the project)
	- Add a link to the new WebForm for viewing the file in browser and downloading it as CSV

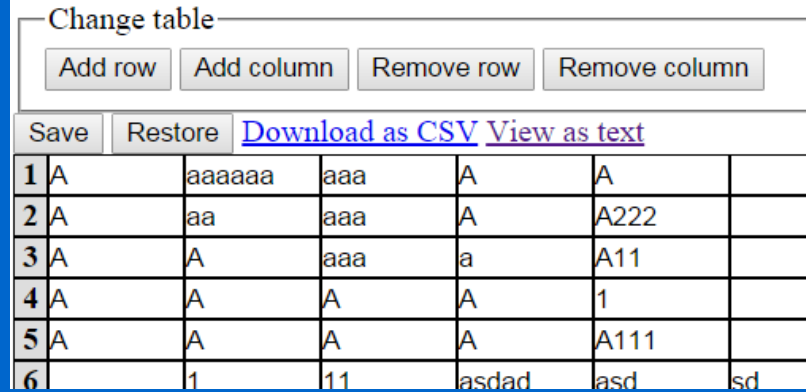

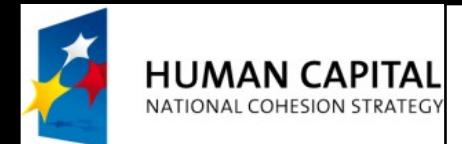

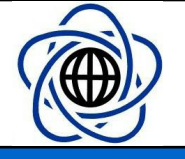

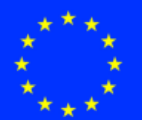

Task 1, part 2

- Choose an HTML class name for the input elements (e.g. class="cell")
- Add jQuery to the scripts in the WebForm with table
- On change of the content of a single cell send an AJAX request to change its value in the session variable
- Before the cell is updated set its background to red colour and if the update is a success change it to white (you may add a Thread.Sleep on the server side to observe the effects)

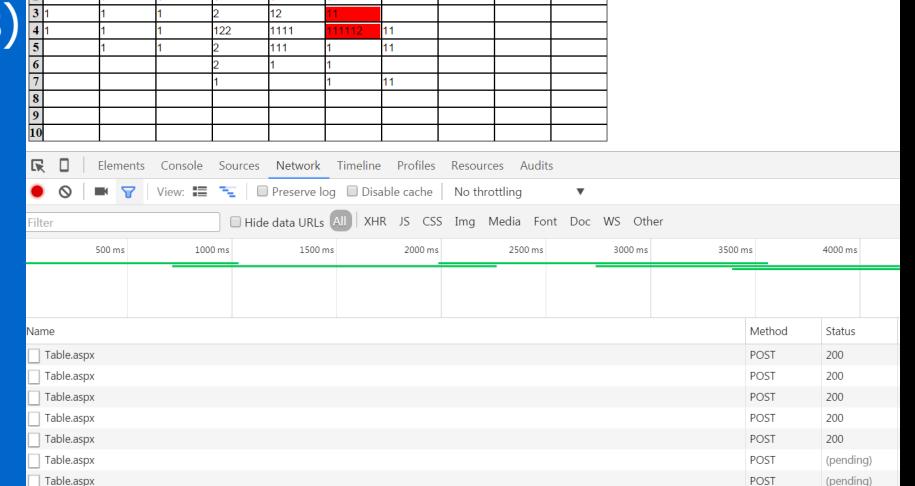

p. 4

## Michał Okulewicz http://www.mini.pw.edu.pl/~okulewiczm

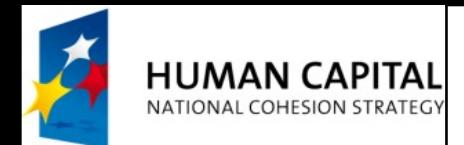

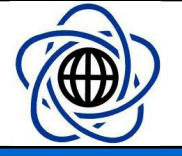

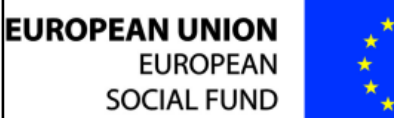

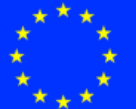

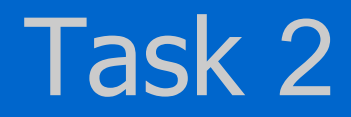

• Create a WebForm generating a JSON with a random number of groups with a lists of random integer values assigned to them

```
{"data":[
```

```
{"group": "EXQ","values": []},
{"group": "GMO","values": [1312707151,1967355143]}
```
]}

- Create an HTML with an AJAX call in JavaScript (possibly with the help of jQuery) which will generate a table from a JSON
- Investigate reduce method of the Array

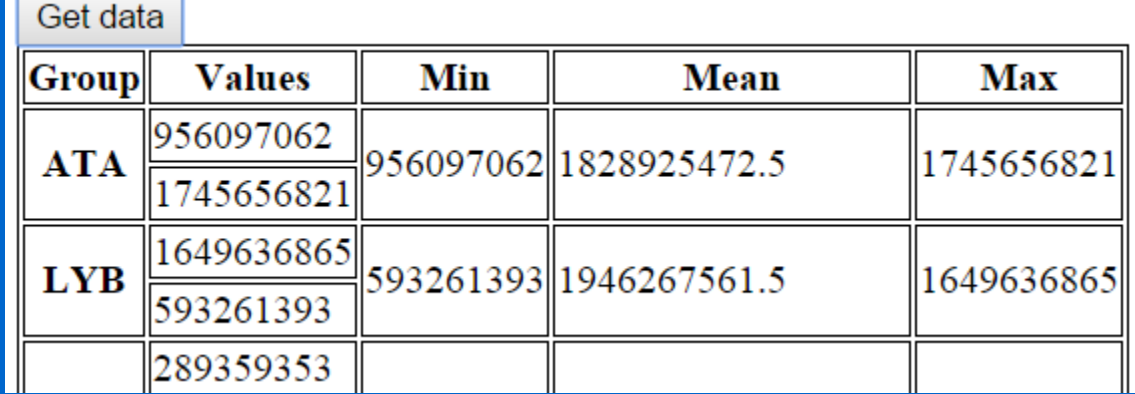

p. 5

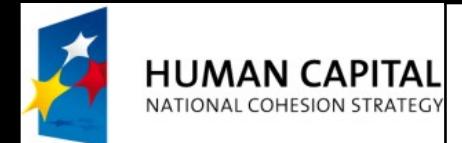

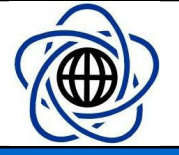

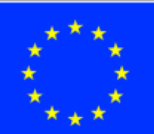

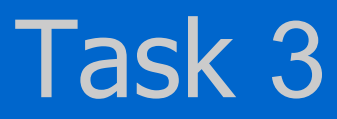

- Call WebForm twice
- Wait for both queries be completed and reduce their results by creating a union of values from identical groups
- (You might change group names to shorter in order for them to be repeated more often)
- After receiving

{"data":[{"group":"C","values":[10,15,19]},{group":"B","values":[11]}]} {"data":[{"group":"B","values":[15,11,10,11]},{"group":"A","values":[12,12,11]}]}

• DisplaysGroup Values Min Mean Max 10 15 C 10 15  $19$ 19 11  $\overline{15}$  $\mathbf{B}$  $11$  $10<sup>1</sup>$  $12$  15 10  $\overline{11}$ 12 12  $11$  $12 \mid 12 \mid$  $\mathbf A$  $\overline{11}$